# *Symmetra® LX Einrichtungshandbuch Extended Run Gehäuse*

#### *Zur Verwendung mit Symmetra LX USV-Modellen:*

*200 V, 4–8 kVA 208/240 V, 4–8 kVA 220/230/240 V, 4–8 kVA 220/230/240 V, 4–16 kVA*

*200 V, 4–16 kVA 208/240 V, 4–16 kVA*

# *BITTE ZUERST LESEN*

# *Wichtige Sicherheits- und Einbauanweisungen*

Dieses Handbuch gilt für Symmetra LX Extended Run Tower- und Rackmount-Gehäuse. Durch diese Einheiten kann die Laufzeit der Symmetra LX Tower- und Rackmount-USV-Anlagen verlängert werden.

In der Produktdokumentation, die Sie mit Ihrem System erhalten haben, finden Sie weitere wichtige Anweisungen zur Installation, Bedienung und Wartung, die Sie lesen und beachten sollten.

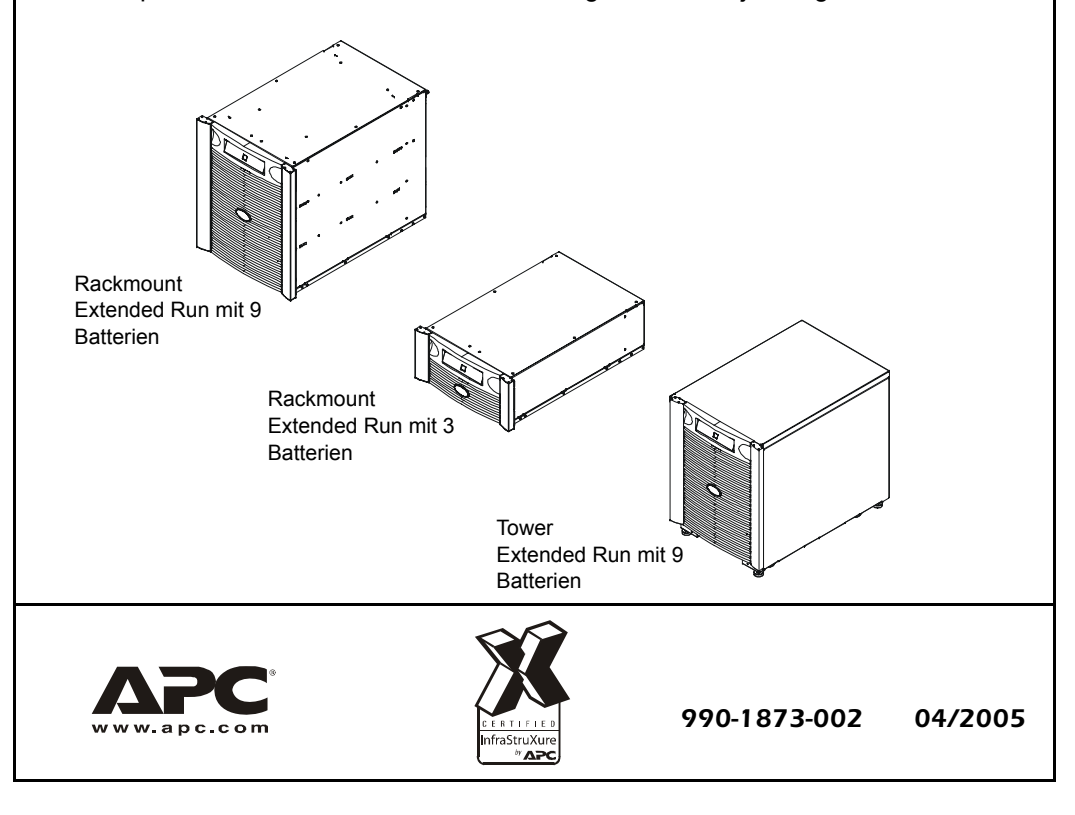

Die Abbildungen in diesem Dokument gelten für alle Modellvarianten. Die Konfiguration Ihrer Symmetra LX sowie die dazugehörigen Bauteile und optionalen APC-Geräte können sich jedoch von den in diesem Handbuch gezeigten Modellen unterscheiden.

Copyright 2005 der American Power Conversion Corporation - der gesamte Inhalt ist urheberrechtlich geschützt. Alle Rechte vorbehalten. Vervielfältigung im Ganzen oder in Teilen ist ohne Erlaubnis nicht gestattet.

**Gerani Gefahr**

APC, das APC-Logo, InfraStruXure, PowerChute, Smart-UPS und Symmetra sind eingetragene Marken der American Power Conversion Corporation. Alle anderen Marken sind Eigentum ihrer jeweiligen Inhaber.

- 1.1 Die Schraube und die Abdeckung des Batterieanschlusses (A) an der Rückseite der USV-Anlage entfernen.
- 1.2 Das Stromkabel (B) des ersten Extended Run Gehäuses mit dem Batterieanschluss (C) der USV-Anlage verbinden.
- 1.3 Den Drehschalter (D) des Extended Run Gehäuses auf '2' einstellen.

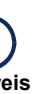

# *Überblick*

1.4 Das Datenkabel (E) mit dem Datenanschluss für das Extended Run Gehäuse an der USV-Anlage (F) und mit dem entsprechenden Anschluss am Extended Run Gehäuse verbinden.

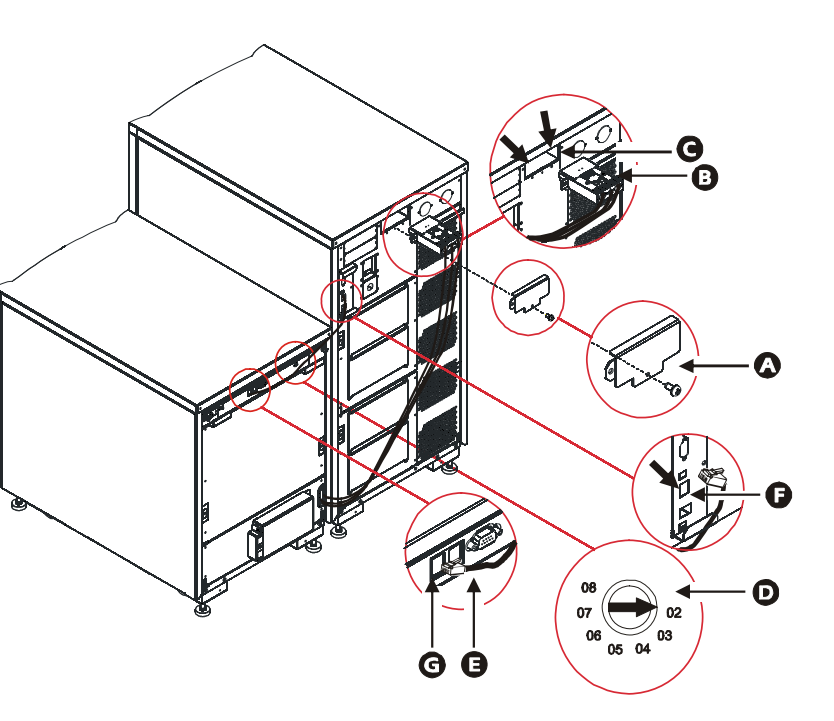

#### *2. Die Dokumentation zur USV-Anlage beachten*

 $\left(\cdot\right)$ **Hinweis Note**

Halten Sie sich beim Einbau der Symmetra LX und eines oder mehrerer Extended Run Gehäuse an die Anleitungen in dem mit der USV-Anlage gelieferten *Symmetra LX start-up Guide*.

#### *3. Ein oder mehrere Extended Run Gehäuse einbauen*

Bauen Sie ein oder mehrere Extended Run Gehäuse zur Verlängerung der USV-Laufzeit ein. Halten Sie sich dabei an die mitgelieferte *Symmetra LX Einbauanleitung*.

- *1. Die Sicherheitsanweisungen und die allgemeinen Informationen zu diesem Produkt lesen*
	- **• Lesen Sie sich ALLE Sicherheitsanweisungen im**  *Sicherheits- und Grundlagenhandbuch zur Symmetra LX* **aufmerksam durch und befolgen Sie diese.**
- **ElectricalElektrische• Wenn Sie die Sicherheitsanweisungen und Warnungen nicht beachten, kann dies eine Beschädigung der Anlage, schwere Verletzungen**

#### *4. Die Anleitung zur Vorbereitung der Inbetriebnahme beachten*

Lesen Sie diese Anleitung, nachdem Sie den Einbau aller Extended Run Gehäuse abgeschlossen haben. Dieser Abschnitt beschreibt das Anschließen, Testen und Starten der Einheit.

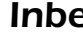

**oder den Tod zur Folge haben.**

# *Inbetriebnahme*

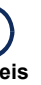

#### *1. Das erste Extended Run Gehäuse anschließen*

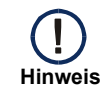

Die Abbildungen in diesem Abschnitt beziehen sich auf Tower- und Rackmount-Gehäuse.

Falls das Extended Run Gehäuse an eine USV-Anlage mit integrierter Laufzeitverlängerung angeschlossen werden soll, den Drehschalter des ersten Extended Run Gehäuses nicht auf '2', sondern auf '3' einstellen.

#### *2. Weitere Extended Run Gehäuse anschließen*

Jedes zusätzliche Extended Run Gehäuse muss an das zuvor eingebaute Gehäuse abgeschlossen werden. Die Symmetra LX unterstützt maximal sieben Gehäuse.

- 2.1 Die Schraube und die USV-Batterieanschlussblende (A) von dem zuletzt eingebauten Gehäuse entfernen.
- 2.2 Das Stromkabel (B) mit dem neuen Gehäuse und mit dem Batterieanschluss (C) des zuletzt eingebauten Gehäuses verbinden.
- 2.3 Den Drehschalter (D) des neuen Gehäuses auf eine Zahl einstellen, die höher ist als die Zahl des zuvor eingebauten Gehäuses (E).
- 2.4 Das Datenkabel (F) mit dem Datenanschluss des neuen Gehäuses und mit dem Datenanschluss des zuvor eingebauten Gehäuses verbinden.

### *3. Die Verbindung überprüfen*

 $(\mathrm{I})$ 

Die grüne Status-LED der Rückseite des Gehäuses), und das Display (an der Vorde des Gehäuses) leuch nicht auf, nachdem d Datenkabel angeschl wurde.

Die grüne Status-LEI leuchtet, doch die Gehäusenummer wir Front-Display nicht angezeigt.

- Zum Überprüfen der Verbindung muss die USV-Anlage eingeschaltet sein. Weitere Informationen finden Sie im *Symmetra LX start-up Guide*.
- **Hinweis Note**• Am PowerView-Display der USV-Anlage werden möglicherweise Meldungen zur Anzahl der vorgefundenen Batterien angezeigt.
- 3.1 Sicherstellen, dass bei allen Gehäusen die an der Rückseite befindliche grüne Status-LED leuchtet.
- 3.2 Am Front-Display muss die mit dem Drehschalter eingestellte Zahl korrekt angezeigt werden.
- 3.3 Die im Statusmenü des PowerView-Displays der USV-Anlage (siehe *Symmetra LX Benutzerhandbuch*) angezeigte Anzahl vorhandener Batteriemodule muss mit der Anzahl der in der USV-Anlage befindlichen Batteriemodule plus der Anzahl der vorhandenen Extended Run Gehäuse übereinstimmen. Außerdem muss sichergestellt werden, dass keine fehlerhaften Batteriemodule vorhanden sind.

Das Front-Display sc sich ununterbrochen und wieder aus.

Die Meldung "XR frar failure" (Gehäusefehl wird angezeigt. Dabe blinkt am Front-Displa Fehlercode.

Am Front-Display blir abwechselnd die Gehäusenummer und "Cx" oder "Rx".

#### *Fehlersuche*

Bei den folgenden Lösungsvorschlägen wird davon ausgegangen, dass die Symmetra LX mit Strom versorgt wird und funktionsfähig ist. Bei anhaltenden Problemen wenden Sie sich bitte an unseren technischen Support. Entsprechende Kontaktdetails finden Sie auf der Website von APC unter http://www.apc.com/support.

#### *Problem Mögliche Ursache Lösung*

Die Anzahl der gemel Batteriemodule stimn nicht.

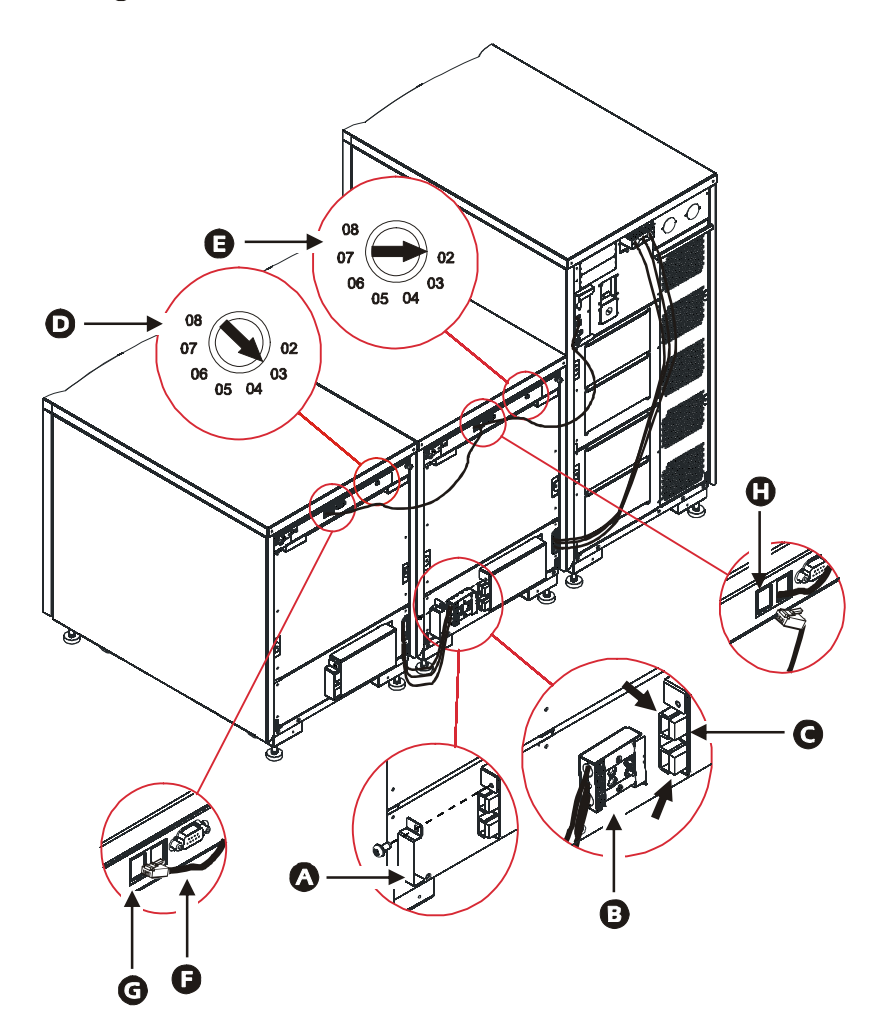

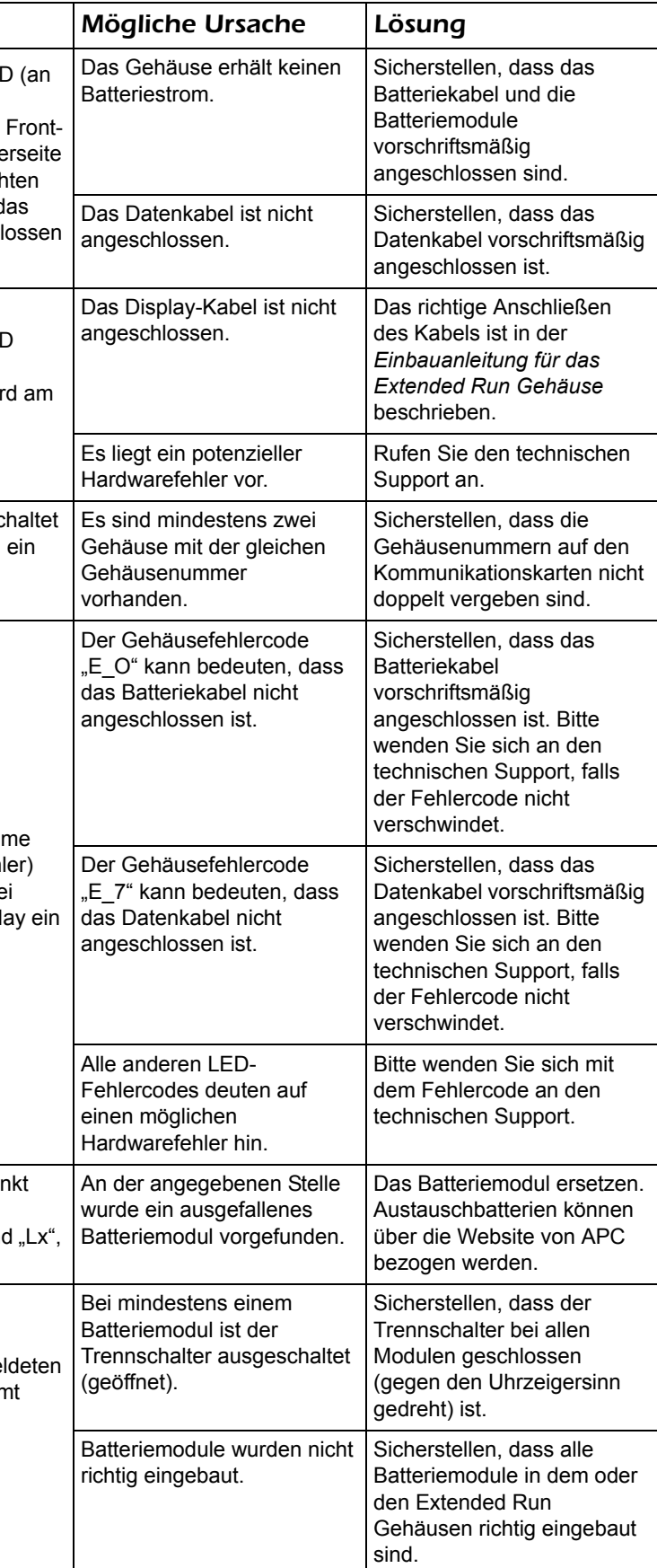